## **Oracle Insurance Data Foundation Application Pack**

**Data Protection Implementation Guide**

**Release 8.0.8.0.0**

**August 2019**

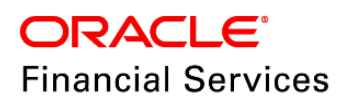

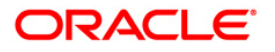

Oracle Insurance Data Foundation Data Protection Implementation Guide

Copyright © 2020 Oracle and/or its affiliates. All rights reserved.

This software and related documentation are provided under a license agreement containing restrictions on use and disclosure and are protected by intellectual property laws. Except as expressly permitted in your license agreement or allowed by law, you may not use, copy, reproduce, translate, broadcast, modify, license, transmit, distribute, exhibit, perform, publish, or display any part, in any form, or by any means. Reverse engineering, disassembly, or decompilation of this software, unless required by law for interoperability, is prohibited.

The information contained herein is subject to change without notice and is not warranted to be errorfree. If you find any errors, please report them to us in writing.

If this is software or related documentation that is delivered to the U.S. Government or anyone licensing it on behalf of the U.S. Government, then the following notice is applicable:

U.S. GOVERNMENT END USERS: Oracle programs, including any operating system, integrated software, any programs installed on the hardware, and/or documentation, delivered to U.S. Government end users are "commercial computer software" pursuant to the applicable Federal Acquisition Regulation and agency-specific supplemental regulations. As such, use, duplication, disclosure, modification, and adaptation of the programs, including any operating system, integrated software, any programs installed on the hardware, and/or documentation, shall be subject to license terms and license restrictions applicable to the programs. No other rights are granted to the U.S. Government.

This software or hardware is developed for general use in a variety of information management applications. It is not developed or intended for use in any inherently dangerous applications, including applications that may create a risk of personal injury. If you use this software or hardware in dangerous applications, then you shall be responsible to take all appropriate fail-safe, backup, redundancy, and other measures to ensure its safe use. Oracle Corporation and its affiliates disclaim any liability for any damages caused by use of this software or hardware in dangerous applications.

Oracle and Java are registered trademarks of Oracle and/or its affiliates. Other names may be trademarks of their respective owners.

Intel and Intel Xeon are trademarks or registered trademarks of Intel Corporation. All SPARC trademarks are used under license and are trademarks or registered trademarks of SPARC International, Inc. AMD, Opteron, the AMD logo, and the AMD Opteron logo are trademarks or registered trademarks of Advanced Micro Devices. UNIX is a registered trademark of The Open Group.

This [software](http://www.google.com/) or hardware and documentation may provide access to or information about content, products, and services from third parties. Oracle Corporation and its affiliates are not responsible for and expressly disclaim all warranties of any kind with respect to third-party content, products, and services unless otherwise set forth in an applicable agreement between you and Oracle. Oracle Corporation and its affiliates will not be responsible for any loss, costs, or damages incurred due to your access to or use of third-party content, products, or services, except as set forth in an applicable agreement between you and Oracle.

Fo[r information](http://www.google.com/) on third party licenses, click [here.](https://docs.oracle.com/cd/E61555_01/licensing.htm)

# **Document Control**

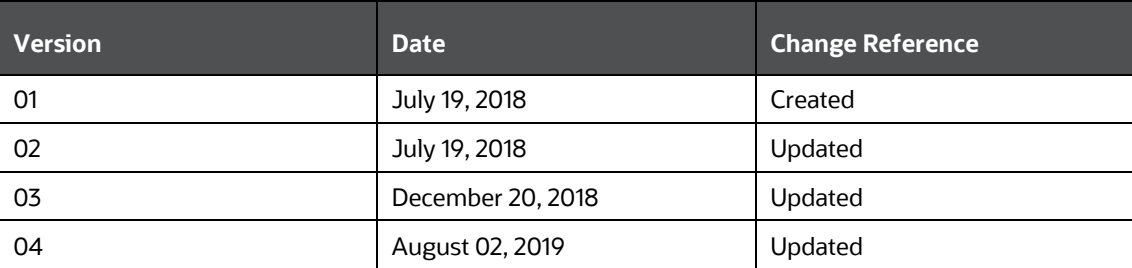

# **Table of Contents**

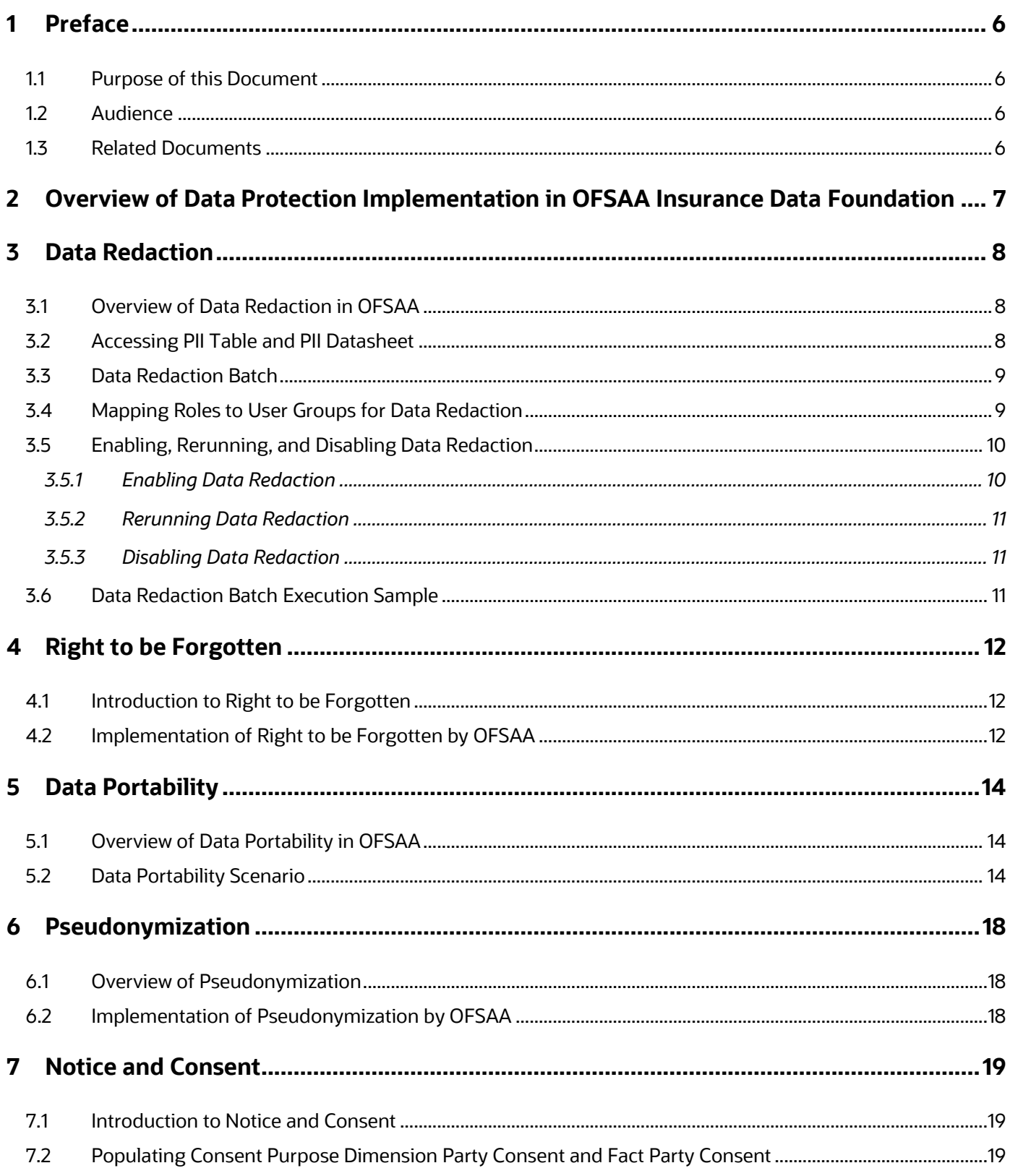

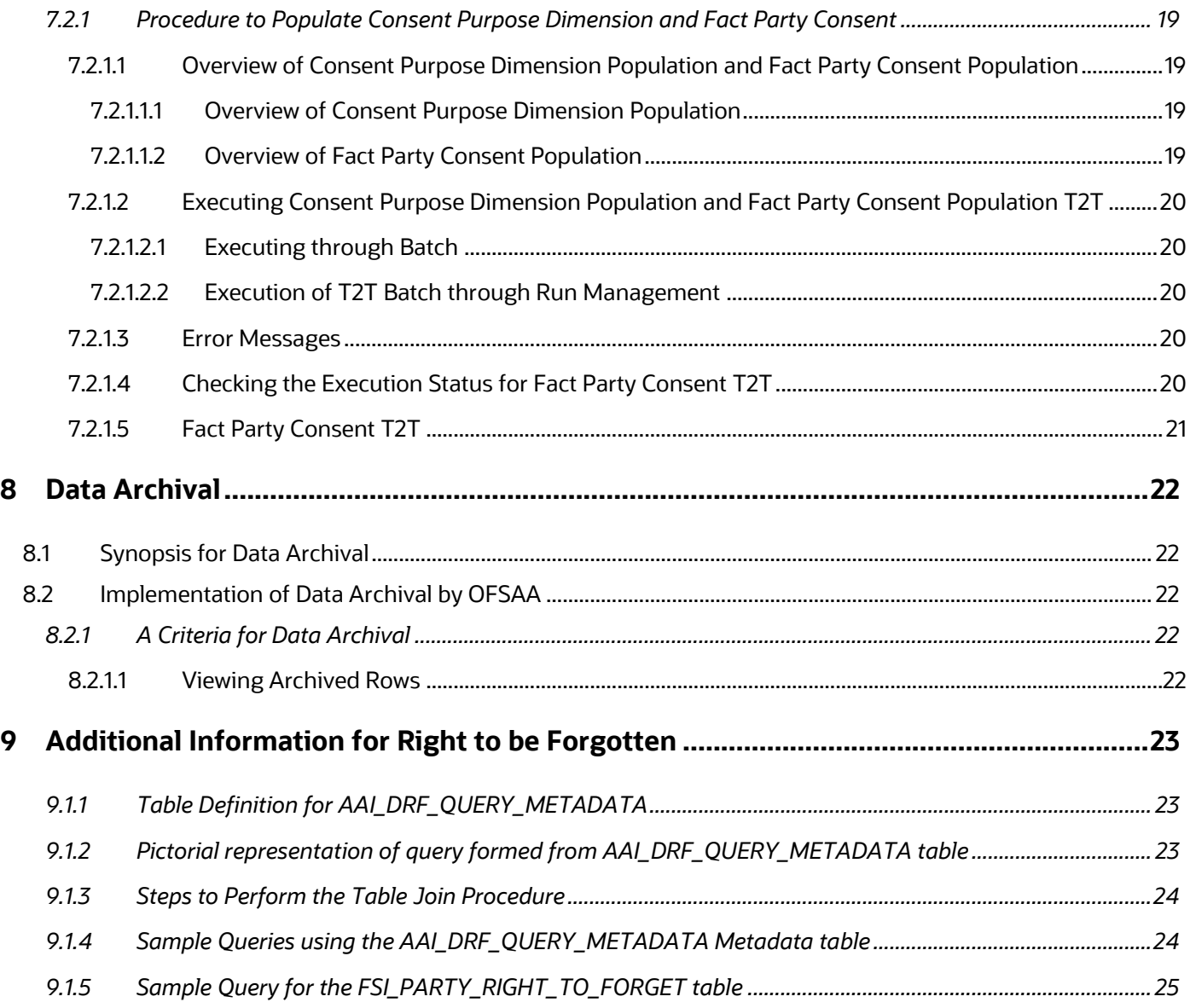

# <span id="page-5-0"></span>**1 Preface**

This Preface provides supporting information for the Oracle Financial Services Insurance Data Foundation Data Protection Implementation and includes the following topics:

- [Purpose of This Document](#page-5-1)
- [Audience](#page-5-2)
- [Related Documents](#page-5-3)

## <span id="page-5-1"></span>**1.1 Purpose of this Document**

This document contains information about data protection implementation by Insurance Data Foundation of Oracle Financial Services Analytical Applications.

## <span id="page-5-2"></span>**1.2 Audience**

This document is intended to be used by Oracle Financial Services Analytical Applications Insurance Data Foundation System Administrator.

## <span id="page-5-3"></span>**1.3 Related Documents**

This section identifies additional documents related to OIDF Application 8.0.8.0.0. You can access Oracle documentation online from the Documentation Library [\(OHC\)](https://docs.oracle.com/cd/E60058_01/homepage.htm).

- [Oracle Insurance Data Foundation Application Pack Installation Guide Release 8.0.8.0.0](https://docs.oracle.com/cd/E92918_01/install.htm)
- [OFS Analytical Applications Infrastructure Administration Guide Release 8.0.8.0.0](https://docs.oracle.com/cd/E60058_01/homepage.htm)
- [OFS Analytical Applications Infrastructure User Guide Release 8.0.8.0.0](https://docs.oracle.com/cd/E60058_01/homepage.htm)

# <span id="page-6-0"></span>**2 Overview of Data Protection Implementation in OFSAA Insurance Data Foundation**

This document consists of chapters about Data Protection implementation in OFSAA Insurance Data Foundation.

They are:

- [Data Redaction](#page-7-0)
- [Right to be Forgotten](#page-11-0)
- [Data Portability](#page-13-0)
- **[Pseudonymization](#page-17-0)**
- [Notice and Consent](#page-18-0)
- [Data Archival](#page-21-0)

# <span id="page-7-0"></span>**3 Data Redaction**

## <span id="page-7-1"></span>**3.1 Overview of Data Redaction in OFSAA**

Data Redaction is one of the features of Data Security that provides protection of data against unauthorized access and data theft.

In OFSAA, these tables are required for Data Redaction.

AAI\_DRF\_FUNCTION\_MASTER

This table holds the Redaction function definitions. Generic logical functions can be address, email, card number, phone number etc.

AAI\_DRF\_FUNCTION\_COLUMN\_MAP

This table holds the Function- Column mappings Redaction. The PII columns will be redacted according to the Function mapping. Following is AAI\_DRF\_FUNCTION\_COLUMN\_MAP for Dim\_Party.

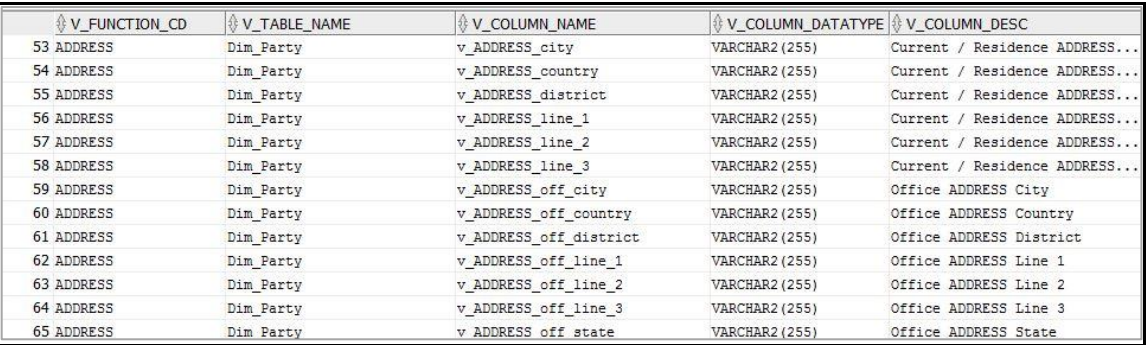

### AAI\_DRF\_TABLE\_ACCESS\_CD\_MAP

This table holds the mapping of tables having columns marked for redaction to the Access codes. These access codes are SMS function codes and are expected to be mapped to the role DATASECURITY. The policy expression will be created based on this role and evaluated to access non-redacted data.

**NOTE** The latest list of OIDF PIIs, on which Data Redaction is applied, is available at [My Oracle Support.](https://support.oracle.com/epmos/faces/DocumentDisplay?_afrLoop=215449103209343&parent=WIDGET_RECENTLY_VIEWED&sourceId=2197857.1&id=2197857.1&_afrWindowMode=0&_adf.ctrl-state=12unt5rhjm_53)

# <span id="page-7-2"></span>**3.2 Accessing PII Table and PII Datasheet**

AAI\_DRF\_FUNCTION\_COLUMN\_MAP is the PII table.

The latest version of OIDF PII Datasheet can be accessed from [My Oracle Support.](https://support.oracle.com/epmos/faces/DocumentDisplay?_afrLoop=215449103209343&parent=WIDGET_RECENTLY_VIEWED&sourceId=2197857.1&id=2197857.1&_afrWindowMode=0&_adf.ctrl-state=12unt5rhjm_53)

# <span id="page-8-0"></span>**3.3 Data Redaction Batch**

Execute the Data Redaction seeded Batch ##INFODOM## DATA\_REDACTION to execute the Data Redaction Utility if it is available as part of application common metadata. If the Batch is not available, you must create a new Batch as mentioned in the *Creating Batch for Executing Data Redaction Utility* section in the [OFS Analytical Applications Infrastructure Administration Guide](https://docs.oracle.com/cd/E60058_01/homepage.htm)

The task in the Batch ##INFODOM##\_DATA\_REDACTION consists of three important parameters. They are:

- dataredaction.sh
- true/false
- OFSAA User ID (USER that must be mapped to DATACONTROLLER and FSADMIN groups)

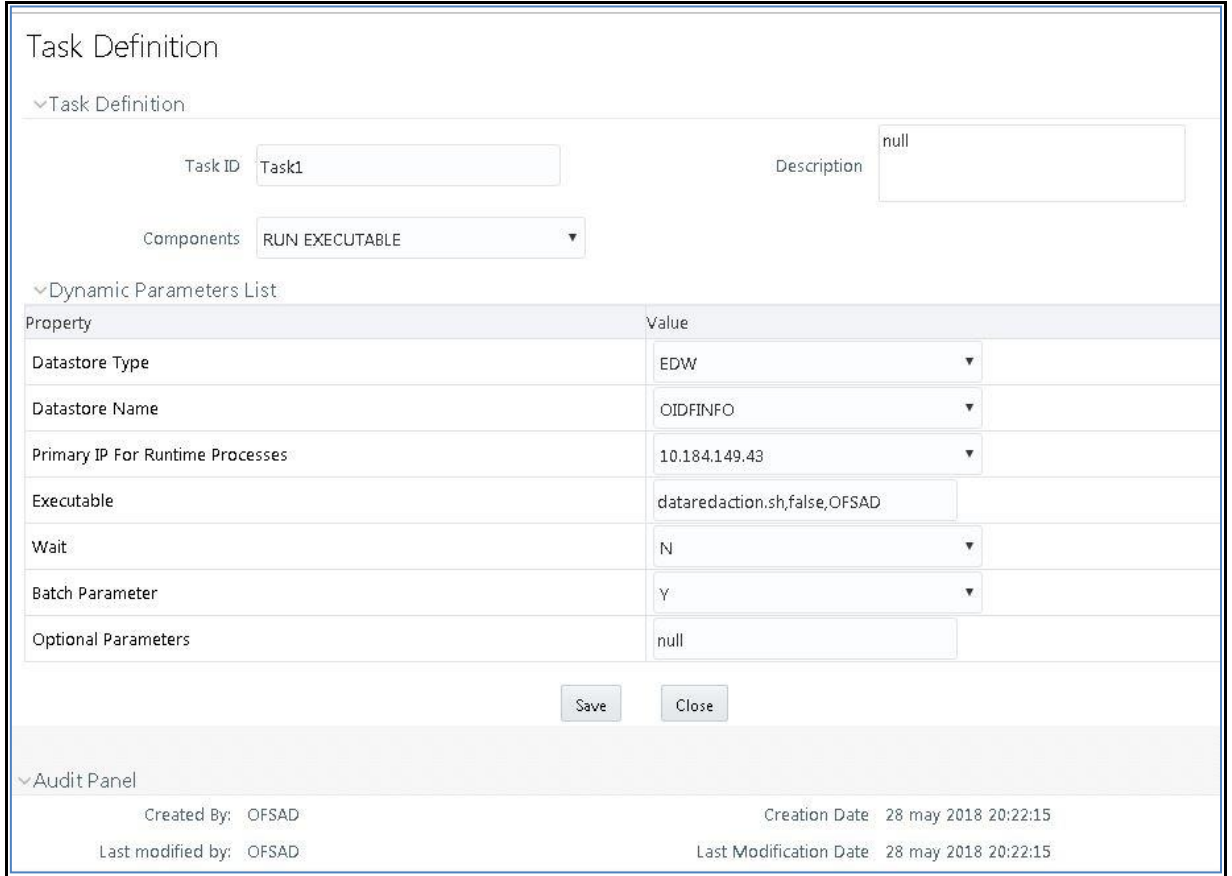

For more information, see *Data Redaction Utility* section in th[e OFS Analytical Applications](https://docs.oracle.com/cd/E60058_01/homepage.htm)  [Infrastructure Administration Guide.](https://docs.oracle.com/cd/E60058_01/homepage.htm)

## <span id="page-8-1"></span>**3.4 Mapping Roles to User Groups for Data Redaction**

- Data Controller Group is mapped to DATASECURITYADMIN role
	- **Group Code: DATACONTROLLER**
	- **Group Name: Data Controller Group**
- **Group Description: Data Controller Group**
- Role code: DATASECURITYADMIN
- Role Name: Data Security Admin
- Role Description: Data security admin role for executing redaction policies
- Mapping from individual applications to DATASECURITY role
	- Role code: DATASECURITY
	- **Role Name: Data Security Viewer**
	- Role Description: Data Security Viewer role for viewing original (non-redacted) data.
		- **i.** DATASECURITY role must be mapped to those application User groups which have the privilege to view the data in its originality (un-redacted). Therefore, applications must identify the functions which must be mapped to the DATASECURITY role. These mappings must come as seeded data.
		- **ii.** And then, map DATASECURITY role to the respective User groups. This mapping must be done manually from individual applications to the DATASECURITY role.

## <span id="page-9-0"></span>**3.5 Enabling, Rerunning, and Disabling Data Redaction**

### <span id="page-9-1"></span>**3.5.1 Enabling Data Redaction**

To enable Data Redaction:

**1.** Modify the OFS OIDF SCHEMA IN.xml file. For the DATA REDACT tag, set the value to TRUE. For more information, see the section *Configuring OFS\_OIDF\_SCHEMA\_IN.XML File* in [Oracle](https://docs.oracle.com/cd/E92918_01/install.htm)  [Insurance Data Foundation Application Pack Installation Guide Release 8.0.8.0.0.](https://docs.oracle.com/cd/E92918_01/install.htm)

When upgrading, IS\_DATA\_REDACTION\_ENABLED parameter must be updated to Y in the CONFIGURATION table of the CONFIG schema.

- **2.** Map OFSAA user with the Data Redaction roles. OFSAA user who executes the Data Redaction batch requires these privileges:
	- **a.** User must be mapped to the DATACONTROLLER group.
	- **b.** User group must be mapped to the DATASECURITYADMIN role.
- **3.** As SYSADMIN:
	- **a.** Modify the Data Redaction batch ##INFODOM## DATA\_REDACTION to dataredaction.sh,false,<*USER that is mapped to DATACONTROLLER and FSADMIN groups*>
	- **b.** Provide access to the OFSAA user mentioned in the step 2.
- **4.** To redact data in the columns, execute the Data Redaction batch ##INFODOM##\_DATA\_REDACTION.
- **5.** Validate AAI\_DRF\_FUNCTION\_COLUMN\_MAP table, and verify if all redacted columns and policies are created in the table.

### <span id="page-10-0"></span>**3.5.2 Rerunning Data Redaction**

To rerun the Data Redaction batch:

- **1.** Update the IS DATA REDACTION ENABLED parameter to N in the CONFIGURATION table of the CONFIG schema.
- **2.** Rerun the Data Redaction batch ##INFODOM##\_DATA\_REDACTION.
- **3.** Perform steps mentioned in the section [Enabling Data Redaction.](#page-9-1)

### <span id="page-10-1"></span>**3.5.3 Disabling Data Redaction**

To disable Data Redaction:

- **1.** Update the IS DATA\_REDACTION\_ENABLED parameter to N in the CONFIGURATION table of the CONFIG schema.
- **2.** Rerun the Data Redaction batch ##INFODOM##\_DATA\_REDACTION.

# <span id="page-10-2"></span>**3.6 Data Redaction Batch Execution Sample**

Data before executing Data Redaction Batch:

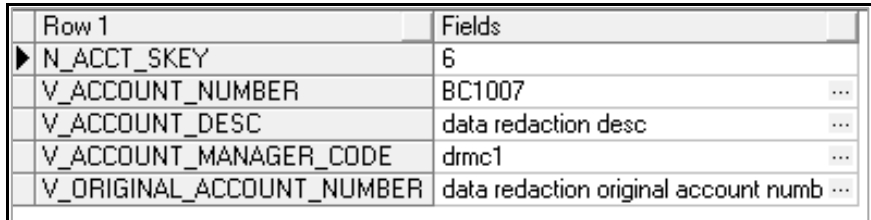

Data after executing Data Redaction Batch:

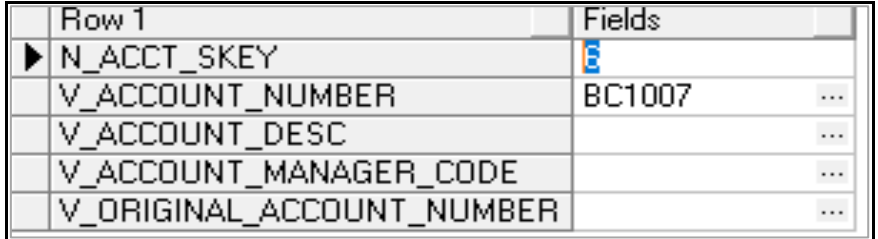

# <span id="page-11-0"></span>**4 Right to be Forgotten**

## <span id="page-11-1"></span>**4.1 Introduction to Right to be Forgotten**

Right to be Forgotten is the task of dropping PII (Personally Identifiable Information) of a Data Subject for the given Party. The financial institution can drop PII for those Data Subjects who have exercised Right to be Forgotten functionality.

The Data Subjects may have made significant financial transactions, and/or financial information may be required for regulatory or compliance reporting. Deleting the complete record that consists of PII may lead to issues in data reconciliation. In OFSAA, the PII data will be replaced with randomized values and therefore, the complete Data Subject record is retained. As a result, financial information is retained; however, the associated Party PII is removed permanently.

# <span id="page-11-2"></span>**4.2 Implementation of Right to be Forgotten by OFSAA**

To implement Right to be Forgotten:

**1.** Use the FSI\_PARTY\_RIGHT\_TO\_FORGET table to collect the input list of Party IDs for which PII must be removed from the system. The financial institution must source this Party ID list into the FSI\_PARTY\_RIGHT\_TO\_FORGET table, and then invoke the batch (<<INFODOM>>\_RightToForget) or schedule it.

**NOTE** For sample query, see [Sample Query for the](#page-24-0)  [FSI\\_PARTY\\_RIGHT\\_TO\\_FORGET table](#page-24-0) in *Appendix A*.

- **2.** Use the AAI table AAI\_DRF\_FUNCTION\_COLUMN\_MAP to store the PII attribute list. During the Right to Forget batch execution, AAI\_DRF\_FUNCTION\_COLUMN\_MAP table is referred to randomize the PII values. See the *Data Redaction* section i[n OFS Analytical Applications](https://docs.oracle.com/cd/E60058_01/homepage.htm)  [Infrastructure Administration Guide Release 8.0.8.0.0.](https://docs.oracle.com/cd/E60058_01/homepage.htm)
- **3.** Use the AAI table AAI\_DRF\_QUERY\_METADATA to store the query metadata, which is used during the <<INFODOM>> RightToForget batch execution. This is the query metadata table that can lead to two types of queries:
	- **a.** When the table consists of Party Identifier as an attribute, a simple record is required in the metadata query table.

### **For example**:

Select v party id from Dim Party where v party id='10'

**b.** When the table does not consist of Party Identifier as an attribute, an interrelated set of records are required in the metadata query table AAI\_DRF\_QUERY\_METADATA. Compose these set of records in a systematic way such that, for the selected Party Identifier, the table join procedure can be performed and traversed to reach the required PII attribute.

#### IMPLEMENTATION OF RIGHT TO BE FORGOTTEN BY OFSAA

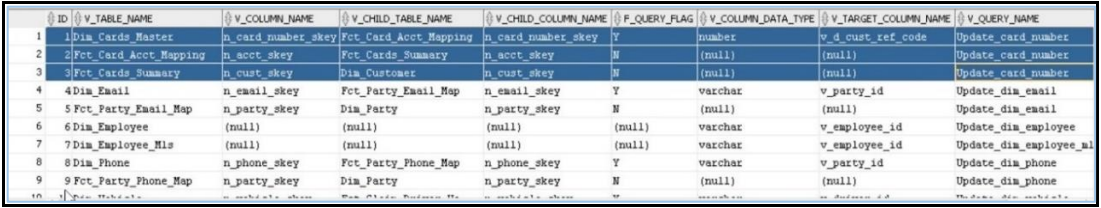

To see detailed information about the table in the above image, see Table Definition for [AAI\\_DRF\\_QUERY\\_METADATA](#page-22-1) in *Appendix A*.

#### **For example**:

Dim\_Cards\_Master table does not consist of n\_cust\_skey (n\_cust\_skey is the required Primary Key for the PII Attribute n\_card\_number\_skey). Therefore, perform the table join procedure similar to the following query:

```
Select Dim Cards Master.n card number skey from Dim_Cards_Master
Dim Cards Master, Fct Card Acct Mapping Fct Card Acct Mapping,
```

```
Fct_Cards_Summary Fct_Cards_Summary, Dim_Customer Dim_Customer where 
Dim_Cards_Master.n_card_number_skey=Fct_Card_Acct_Mapping.n_card_num
ber skey and
Fct Card Acct Mapping.n_acct_skey=Fct Cards_Summary.n_acct_skey and
Fct Cards Summary.n_cust_skey=Dim_Customer.n_cust_skey and
v d cust ref code='GDPR'
```
Where Dim\_Customer.n\_cust\_skey is a Number Datatype.

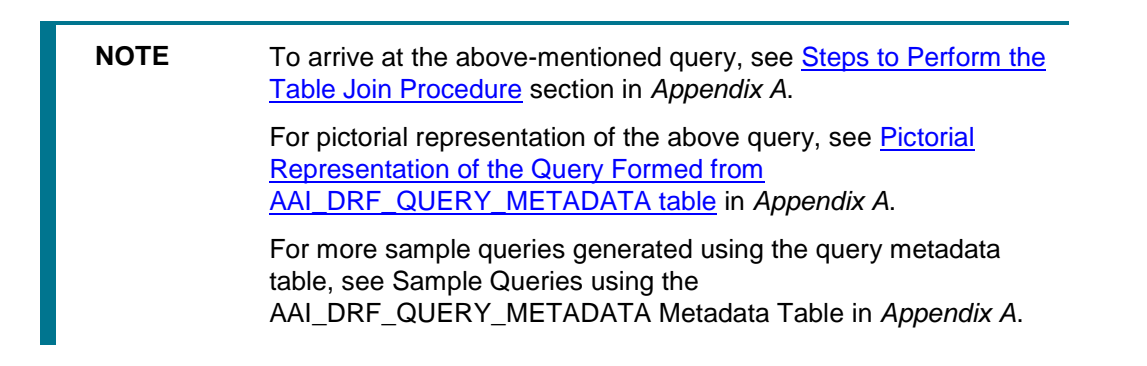

- **c.** You must arrive at the skey or equivalent column in the table, which consists of the required PII attributes. Then the <<INFODOM>> RightToForget batch uses this key to filter records (For example: Dim\_Cards\_Master) and randomize all the PIIs listed in the AAI\_DRF\_FUNCTION\_COLUMN\_MAP for that table.
- **4.** Now, PII attributes can be queried and the values are randomized.

# <span id="page-13-0"></span>**5 Data Portability**

# <span id="page-13-1"></span>**5.1 Overview of Data Portability in OFSAA**

According to the Data Protection guidelines, a scenario may occur with a customer in which a Data Subject requests the financial institution to share the PII of that Data Subject stored in the application. To cater to such a scenario, the customer may use T2F (Table to File) functionality provided by AAI. This T2F functionality enables the customer to query the data warehouse and save the attributes to a file.

# <span id="page-13-2"></span>**5.2 Data Portability Scenario**

A sample scenario to apply Data Portability:

**1.** The DIM\_PARTY table consists of a set of PIIs for multiple Data Subjects.

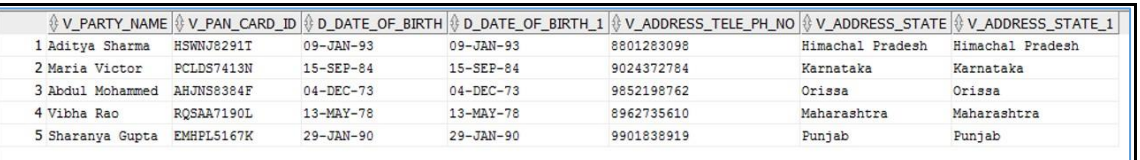

A Data Subject requests the bank to share a copy of the PII data of that Data Subject stored by the bank. For illustration, the Data Subject with V\_PAN\_CARD\_ID EMHPL5167K is used.

**2.** To make a file copy of the PII requested by the Data Subject, the User (bank) must perform T2F data mapping. Follow the Data Mapping procedure. See the *Defining Data Mapping to File (T2F, H2F)* section in the *Data Mapping* part in the [OFS AAAI Application Pack Minor Release](https://docs.oracle.com/cd/E60058_01/homepage.htm)  [8.0.8.0.0 User Guide](https://docs.oracle.com/cd/E60058_01/homepage.htm) to:

**a.** Create a T2F definition for the scenario mentioned in step 1. Map V\_PAN\_CARD\_ID to V\_PARTY\_ID in the DIM\_PARTY table.

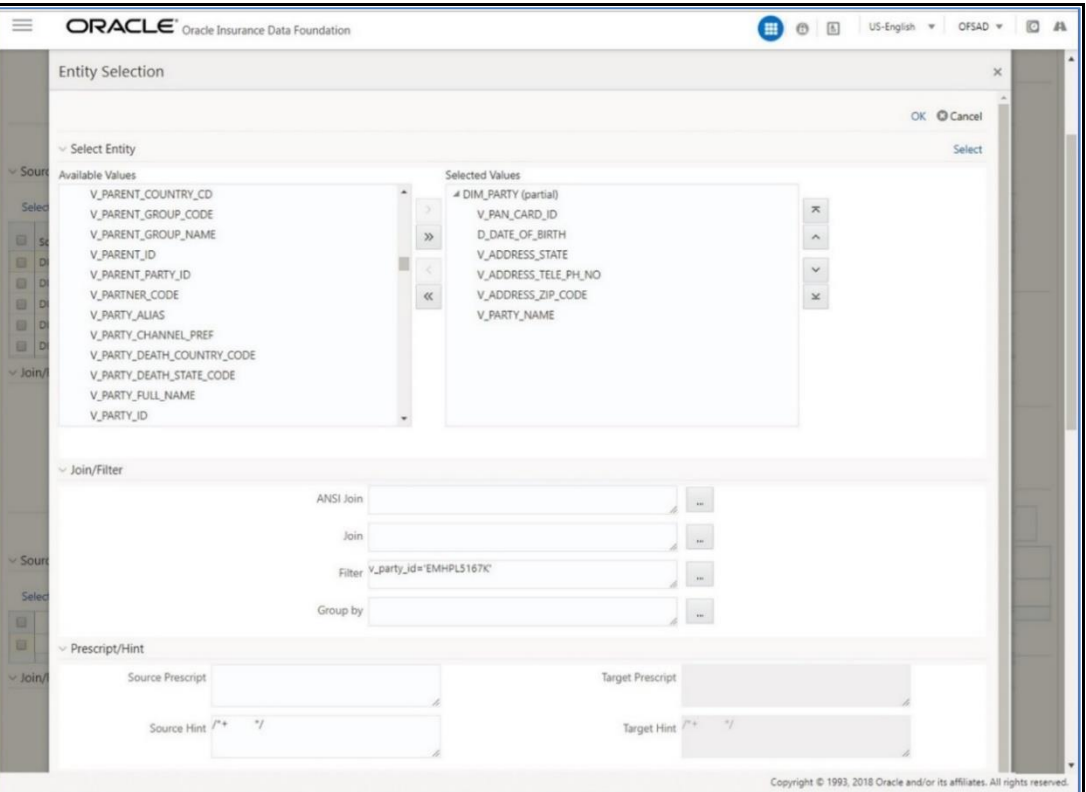

**b.** Create a Batch to run the T2F.

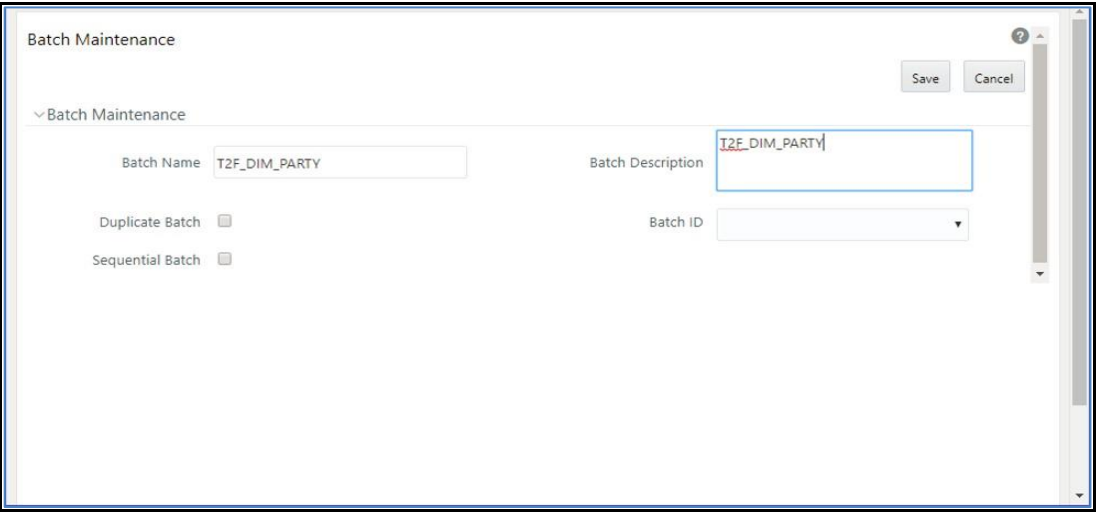

**c.** Create a Task for the Batch.

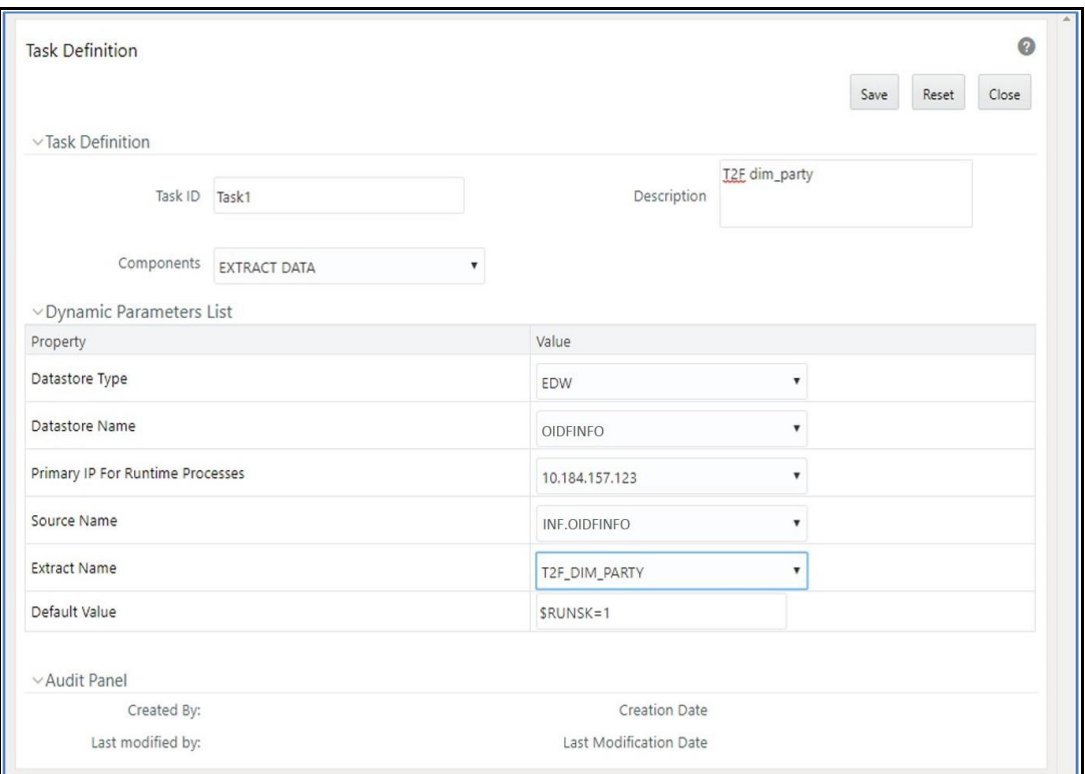

**d.** Execute the Batch. Verify the progress of batch execution in Batch Monitor.

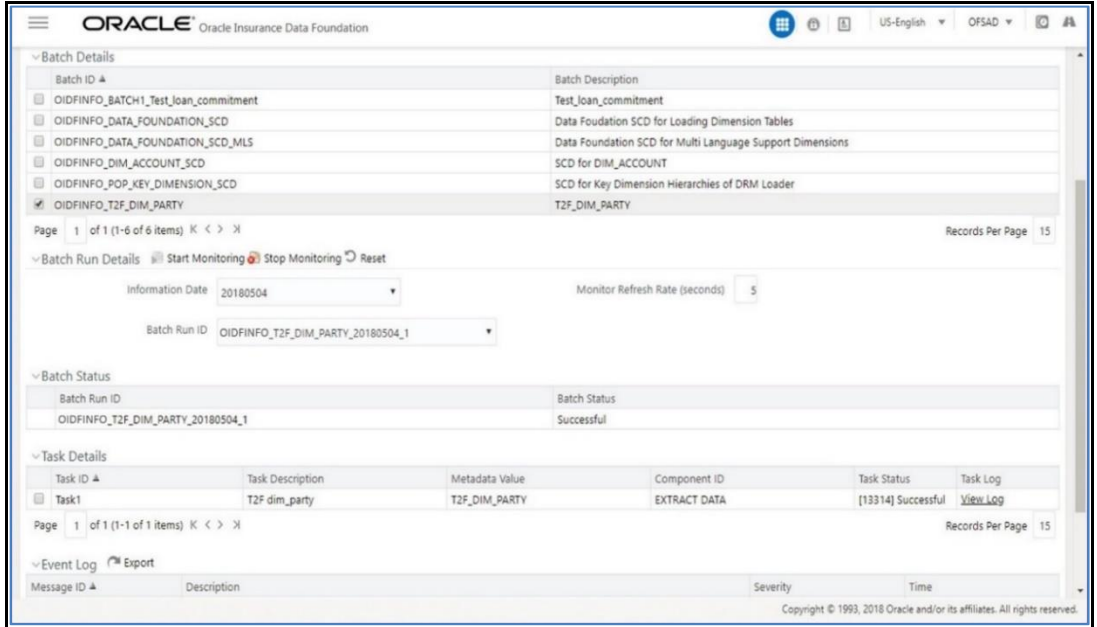

**3.** The output file path is:

*/scratch/ofsaaapp1/ftpshare/OIDFINFO/dmt/def/<T2F\_name>/<Batch\_name>/<batch\_run\_i d>/<information\_date>/<T2Fname>.dat*

For example:

*/scratch/ofsaaapp1/ftpshare/OIDFINFO/dmt/def/T2F\_DIM\_PARTY/OIDFINFO\_T2F\_DIM\_PART Y\_20180504\_1\_Task1/20180504/ T2F\_DIM\_PARTY.dat*

**NOTE** This extracted file consists of PII of a Data Subject that must be encrypted. See the *Data Mapping* section in *Data Management Tools* chapter in the [OFS Analytical Applications Infrastructure](https://docs.oracle.com/cd/E60058_01/homepage.htm)  [User Guide Release 8.0.8.0.0.](https://docs.oracle.com/cd/E60058_01/homepage.htm)

**4.** T2F output file with the PII details requested by the Data Subject.

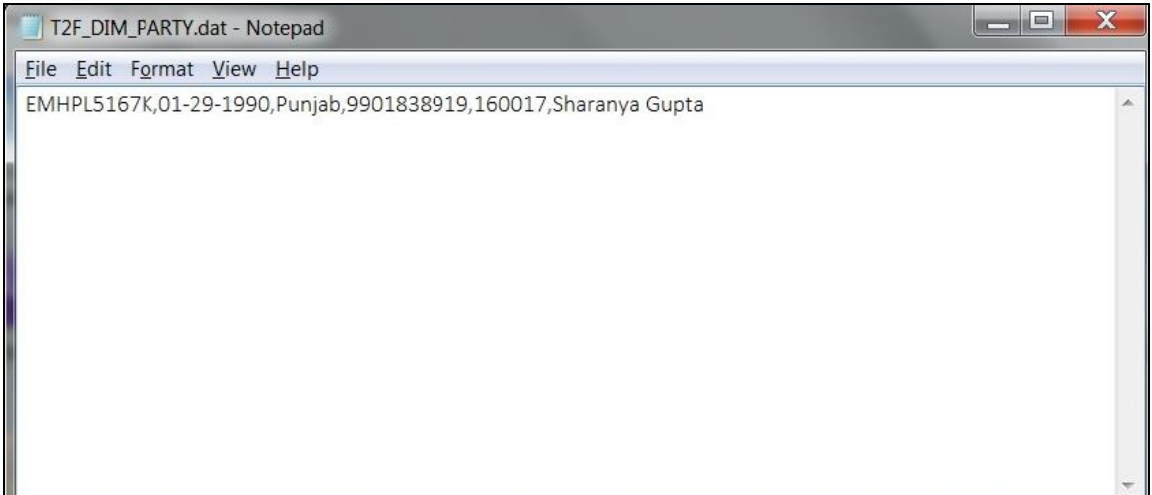

# <span id="page-17-0"></span>**6 Pseudonymization**

## <span id="page-17-1"></span>**6.1 Overview of Pseudonymization**

Pseudonymization is a process by which PII fields of a record are replaced by one or more artificial identifiers, or pseudonyms. There can be a single pseudonym for a collection of replaced fields or one pseudonym for each replaced field. Therefore, Pseudonymization is a method to substitute PII data with a reversible and consistent value. This decreases the linking ability of a data set with the original identity of a data subject and acts as a Data Security mechanism.

The mapping of pseudonyms to those PIIs that are required for lookups, to retrieve the data subject information, must be stored away from the data warehouse in a secure location. This involves highly restricted access controls and security mechanisms that are defined at the customer environment to suit customer data security needs.

# <span id="page-17-2"></span>**6.2 Implementation of Pseudonymization by OFSAA**

OIDF data model enables its customers to implement Pseudonymization process such that the PII data is separated from transaction data, and this PII data is referenced only by pseudonym. For a wide range of analytical processes, the access to PII data is not necessary.

- **1.** Customers can employ Pseudonymization and load the Pseudonymized data into OIDF application.
- **2.** When analytical or modeling condition requires the availability of PII data, then care must be taken by the customer to load PII data into those columns that consist of additional data security controls such as Redaction. When the requisite attributes are not part of the seeded PII list, then the customer must:
	- **Extend the PII list**
	- **•** Verify the completeness of the extensions
	- Verify that Redaction is enabled on the extended PII fields prior to loading sensitive data attributes

To know more about Data Redaction, see [OFS Analytical Applications Infrastructure](https://docs.oracle.com/cd/E60058_01/homepage.htm)  [Administration Guide Release 8.0.8.0.0.](https://docs.oracle.com/cd/E60058_01/homepage.htm)

**NOTE** It is recommended that the PII values must not be added in the account dimension, party dimension, and customer dimension columns where redaction is not applied. For example, PII values must not be added in the v\_account\_number, v\_party\_id, and v\_cust\_id columns. Instead, they must be loaded in the v\_original\_account\_number, v\_orig\_party\_id and v\_orig\_cust\_ref\_code columns respectively, where redaction is applied.

# <span id="page-18-0"></span>**7 Notice and Consent**

# <span id="page-18-1"></span>**7.1 Introduction to Notice and Consent**

According to the Data Protection guidelines, a clear, legal based and accessible Notice must be provided to the Party regarding the Personally Identifiable Information (PII), which is collected from the Party during the onboarding process or during any stage of the workflow where PII of the Data Subject is captured.

After providing a Notice, a clear Consent must be obtained from the Party regarding the usage and handling of PII by the financial institutions. This Consent must be given by the Party, and must be presented to them as their choice with the option of withdrawal from providing Consent at any time. After the Party gives their Consent, their PII can be used in the workflow.

# <span id="page-18-2"></span>**7.2 Populating Consent Purpose Dimension Party Consent and Fact Party Consent**

OFSAA is a back office product, and does not have direct interaction with the end user of the bank. Therefore, Notice, and Consent User Interfaces are not applicable. However, Data Model of Insurance Data Foundation is enhanced to hold Notice and Consent information as a download from source systems. The insurance company may further use this feature for the task of processing or reporting.

### <span id="page-18-3"></span>**7.2.1 Procedure to Populate Consent Purpose Dimension and Fact Party Consent**

This section provides information about Consent Purpose Dimension Population and Party Consent Population processes in the Oracle Insurance Data Foundation application.

### <span id="page-18-4"></span>**7.2.1.1 Overview of Consent Purpose Dimension Population and Fact Party Consent Population**

### <span id="page-18-5"></span>**7.2.1.1.1 Overview of Consent Purpose Dimension Population**

In the Consent Purpose Dimension table (DIM\_CONSENT\_PURPOSE), Consent content is stored. This table can be populated from Stage Consent Purpose Master Entity (STG\_CONSENT\_PURPOSE\_MASTER) using the SCD-468 packaged in OIDF.

### <span id="page-18-6"></span>**7.2.1.1.2 Overview of Fact Party Consent Population**

Fact Party Consent is the table where Consent of the Party is stored. Table to Table seeded definitions are provided for loading data into the target table Fact Party Consent (FCT\_PARTY\_CONSENT):

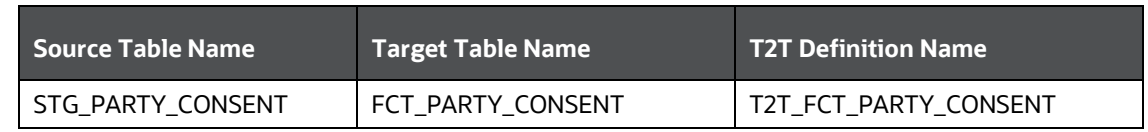

### **Table 1: Table to Table Seeded Definitions**

### <span id="page-19-0"></span>**7.2.1.2 Executing Consent Purpose Dimension Population and Fact Party Consent Population T2T**

#### <span id="page-19-1"></span>**7.2.1.2.1 Executing through Batch**

From Consent Party Master, Consent Purpose Dimension SCD can be executed by executing task present in the SCD batch <infodom>\_DATA\_FOUNDATION\_SCD.

Fact Party Consent T2T can be executed by executing task present in the T2T batch OIDF\_SOURCED\_RUN.

Follow these steps to execute the batch:

- **1.** Navigate to the **Batch Execution** screen.
- **2.** Select the seeded batch:
	- <infodom>\_DATA\_FOUNDATION\_SCD for Consent Purpose Dimension
	- OIDF\_SOURCED\_RUN for Fact Party Consent
- **3.** Select the AS OF DATE for which source customer information is required to be loaded into the table.
- **4.** Click **Execute Batch**.
- **5.** Monitor the status of the batch in the **Batch Monitor** screen of OFSAAI.

#### <span id="page-19-2"></span>**7.2.1.2.2 Execution of T2T Batch through Run Management**

T2T\_FCT\_PARTY\_CONSENT is part of *Oracle Insurance Data Foundation Sourced Run*. The process can be executed through the Seeded Run *Oracle Insurance Data Foundation Execution Run*.

#### <span id="page-19-3"></span>**7.2.1.3 Error Messages**

In the log file present in the:

*ftpshare/logs/<Run\_Date>/<infodom>/RUN EXECUTABLE* folder for DIM\_CONSENT\_PURPOSE

*ftpshare/logs/<Run\_Date>/<infodom>/LOAD DATA* folder for T2T\_FCT\_PARTY\_CONSENT

This is the most common error message:

 **Unique Constraint Violation**: This occurs when attempting re-load or loading existing records for the already executed AS\_OF\_DATE.

### <span id="page-19-4"></span>**7.2.1.4 Checking the Execution Status for Fact Party Consent T2T**

The status of execution can be monitored using the **Batch Monitor** screen.

**NOTE** For a more comprehensive coverage of configuration and execution of a batch, see [Oracle Financial Services Analytical](https://docs.oracle.com/cd/E60058_01/homepage.htm)  [Applications Infrastructure Release 8.0.8.0.0 User Guide.](https://docs.oracle.com/cd/E60058_01/homepage.htm)

This is the error log table in atomic schema:

### FCT\_PARTY\_CONSENT\$ for T2T\_FCT\_PARTY\_CONSENT

### <span id="page-20-0"></span>**7.2.1.5 Fact Party Consent T2T**

T2T definition can be retrieved as an excel document for reference from the metadata browser of the Unified Metadata Manager (UMM) component of OFSAAI.

# <span id="page-21-0"></span>**8 Data Archival**

## <span id="page-21-1"></span>**8.1 Synopsis for Data Archival**

The OFSAA data model, along with the active data stores Personally Identifiable Information (PII) of Data Subjects who are no longer actively using the financial services, which is a liability.

# <span id="page-21-2"></span>**8.2 Implementation of Data Archival by OFSAA**

To implement this invisibility of data at row level, Oracle Database 12c has introduced a new feature called Row Archival.

- The Row Archival feature is simple and effective to use as opposed to the traditional approach, which requires storage and maintenance of historical tables.
- This feature enables to archive records based on a given criteria within the account table. The criteria can be, for example, the Account Close Date of the Data Subject.
- This archived data can be viewed or made hidden by setting a session parameter.

## <span id="page-21-3"></span>**8.2.1 A Criteria for Data Archival**

To archive Party records, which are closed for more than seven years:

**1.** To enable Row Archival on the DIM\_PARTY table, run this command:

ALTER TABLE DIM\_PARTY ROW ARCHIVAL

**2.** Run the Row Archival Update statement periodically, to search for the account Party records which are closed for more than seven years. Run this command:

```
UPDATE DIM PARTY SET ora archive state='1' where
trunc(months between(SYSDATE, d closed date)/12)>7
```
In the above query:

- ora\_archive\_state is a hidden column which is created after the ROW ARCHIVAL is set on the table.
- SET ora archive state='1' This part of the query archives the records which meets the criteria of seven years of account closure.
- **Hidden rows are available for** Select/Update queries only after ora archive state is disabled.

### <span id="page-21-4"></span>**8.2.1.1 Viewing Archived Rows**

**1.** To make hidden rows visible for a session, run this command:

ALTER SESSION SET ROW ARCHIVAL VISIBILITY=ALL;

**2.** To make the rows invisible, run this command:

ALTER SESSION SET ROW ARCHIVAL VISIBILITY=ACTIVE;

# <span id="page-22-0"></span>**9 Additional Information for Right to be Forgotten**

# <span id="page-22-1"></span>**9.1 Table Definition for AAI\_DRF\_QUERY\_METADATA**

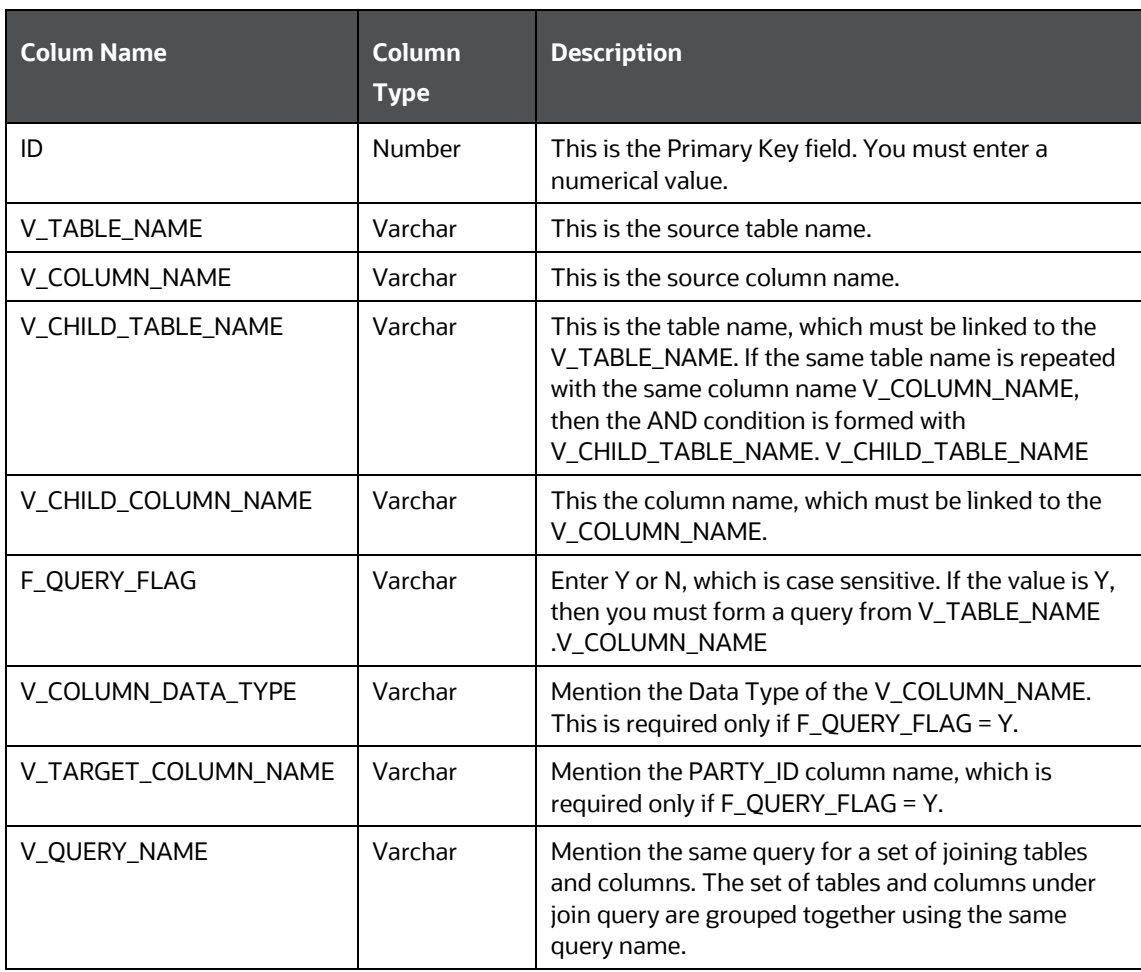

# <span id="page-22-3"></span><span id="page-22-2"></span>**9.2 Pictorial representation of query formed from AAI\_DRF\_QUERY\_METADATA table**

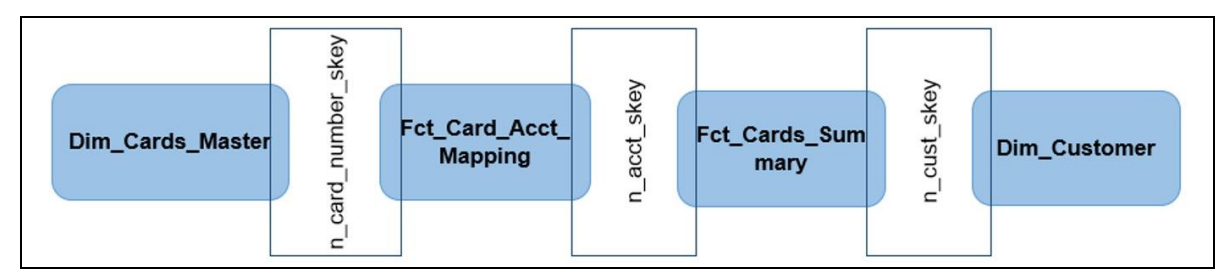

## <span id="page-23-0"></span>**9.3 Steps to Perform the Table Join Procedure**

For illustration, the required table Dim\_Cards\_Master does not consist of Party Identifier. Therefore, perform the table join procedure using the AND condition at the table level.

To perform the table join procedure, follow these steps:

- **1.** Search for a table, which consists of the Party Identifier field. In this query, we have searched for the table Dim\_Customer with unique identifier n\_cust\_skey field. This table must be joined with the required table Dim\_Cards\_Master.
- **2.** However, the tables Dim\_Cards\_Master and Dim\_Customer do not consist of any common column name to perform the table join operation. Therefore, search for one more table Fct\_Card\_Acct\_Mapping. This table (Fct\_Card\_Acct\_Mapping) consists of common column name (n\_card\_number\_skey) between Dim\_Cards\_Master table and itself.
- **3.** Join the Fct\_Card\_Acct\_Mapping table, which consists of common column name (n\_acct\_skey) with another table Fct Cards Summary.
- **4.** Join the Fct\_Cards\_Summary table, which consists of common column name (n\_cust\_skey) with the final table Dim\_Customer.
- **5.** Now, the Dim\_Cards\_Master table is joined with the Dim\_Customer table.

# <span id="page-23-1"></span>**9.4 Sample Queries using the AAI\_DRF\_QUERY\_METADATA Metadata table**

These are the sample queries generated using the AAI\_DRF\_QUERY\_METADATA table:

#### **Example 1**:

```
select DIM_MANAGEMENT.n_manager_skey from DIM_MANAGEMENT DIM_MANAGEMENT,
FCT CUSTOMER FCT CUSTOMER, DIM CUSTOMER DIM CUSTOMER where
DIM_MANAGEMENT.n_manager_skey=FCT_CUSTOMER.n_manager_skey and
FCT CUSTOMER.n_cust_skey=DIM_CUSTOMER.n_cust_skey and
DIM_CUSTOMER.v_d_cust_ref_code in(?,?)
```
### **Example 2:**

```
select DIM_EMAIL.n_email_skey from DIM_EMAIL DIM_EMAIL, FCT_PARTY_EMAIL_MAP
FCT PARTY EMAIL MAP, DIM PARTY DIM PARTY where
DIM_EMAIL.n email skey=FCT PARTY EMAIL MAP.n email skey and
FCT PARTY EMAIL MAP.n_party_skey=DIM_PARTY.n_party_skey and
DIM_PARTY.v_party_id in(?,?)
```
#### **Example 3:**

select STG CLAIM DETAILS.v claim id from STG CLAIM DETAILS STG\_CLAIM\_DETAILS, STG\_CLAIM\_CLAIMANT STG\_CLAIM\_CLAIMANT where STG\_CLAIM\_DETAILS.v\_claim\_id=STG\_CLAIM\_CLAIMANT.v\_claim\_id and STG\_CLAIM\_CLAIMANT. $\overline{v}$  cust\_ref\_code in(?,?)

#### **Example 4:**

```
select STG CONTACT MASTER.v contact id from STG CONTACT MASTER
STG CONTACT MASTER, DIM CONTACT DIM CONTACT where
STG_CONTACT_MASTER.v_contact_id=DIM_CONTACT.v_contact_id and
DIM CONTACT. v customer id in(?,?)
```
# <span id="page-24-0"></span>**9.5 Sample Query for the FSI\_PARTY\_RIGHT\_TO\_FORGET table**

This is the sample entry for the FSI\_PARTY\_RIGHT\_TO\_FORGET table:

Insert into FSI PARTY RIGHT TO FORGET values (SYSDATE, <<PARTY\_ID\_FROM\_Ur\_ENV>>, 'Testing Right2Forget');

#### **OFSAAI Support Contact Details**

Raise an SR in [My Oracle Support](https://support.oracle.com/) (MOS) if you have any queries related to EPM, ERM, and FCCM applications.

## **Send Us Your Comments**

Oracle welcomes your comments and suggestions on the quality and usefulness of this publication. Your input is an important part of the information used for revision.

- Did you find any errors?
- Is the information clearly presented?
- Do you need more information? If so, where?
- Are the examples correct? Do you need more examples?
- What features did you like most about this manual?

#### **If you find any errors or have any other suggestions for improvement, indicate the title and part number of the documentation along with the chapter/section/page number (if available) and contact the Oracle Support.**

Before sending us your comments, you might like to ensure that you have the latest version of the document wherein any of your concerns have already been addressed. You can access My Oracle Support site, which has all the revised/recently released documents.

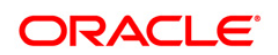